## **Dekoder Opticum HD xc2-02- instrukcja wyszukiwania kanałów**

**1.** Aby wyszukać kanały w dekoderze **Skanowanie** Globo HD xc2-02 należy za pomocą kanałów kanałów pilota przyciskiem **MENU** uruchomić menu dekodera **Karta** Media **USB** player **BJMDI** Edycja Skanowanie **Ustawienia** 2. Następnie za pomocą strzałek wybrać kanałów kanałów "Ustawienia systemu" i potwierdzić wybór przyciskiem **OK**. Media **Karta Dysk USB** player dostępu  $_{\odot}$ **OMDI** Ustawienia systemu  $10:46$  so kwietnia 3. Za pomocą strzałek zejść w dół na **Ustawienia fabryczne** i potwierdzić Ustawienia wideo i audio przyciskiem **OK**. Ustawienia wyświetlania Ustawienia czasu Blokada rodzicielska Ustawienia języka Ustawienia OSD Inne **BJMDI**  $10:46$  so kwietnia 4. Pojawi się komunikat "Ta operacja Ustawienia systemu Ustawienia fabryczne załaduje domyślne ustawienia fabryczne i wykasuje wszystkie kanały Ta operacja załaduje domyślne ustawienia fabryczne i wykasuje dodane przez użytkownika! Kontynuować? Potwierdzamy przyciskiem **OK**  $Tak =$  $\bigcirc$ isz NFO aby zobaczyć opis i wsk **BJMDI** 

## **5.** Pojawi się okienko z Instalacją

- W polu "Częstotliwość początkowa" wpisać **578.0 MHz**,
- w polu "Symbol Rate" wpisać **6900 kS/s,**
- w polu "Scan QAM" wpisać **256-QAM**
- wybrać opcję "**Szukaj**" potwierdzając wybór przyciskiem **OK**.
- 6. Dekoder zacznie wyszukiwać na nowo kanały

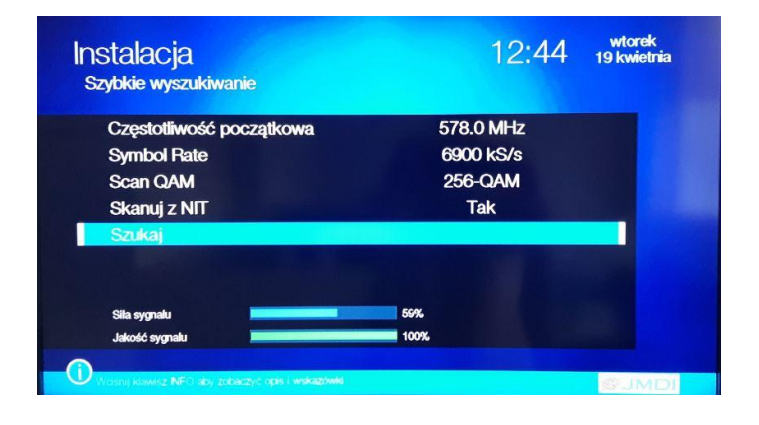

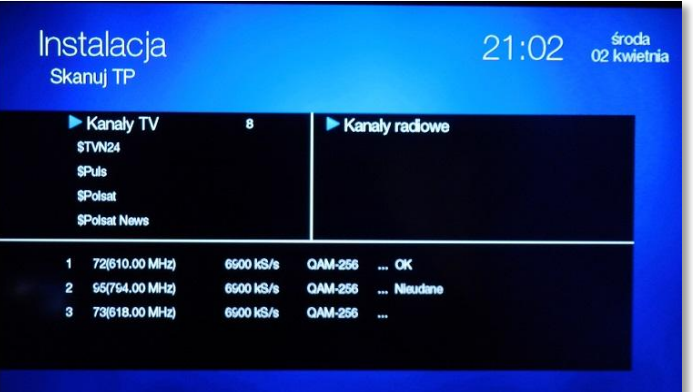

7. Po wyszukaniu programów na monitorze pojawi się komunikat "Zakończono wyszukiwanie kanałów" , który potwierdzamy przyciskiem **OK** na pilocie.

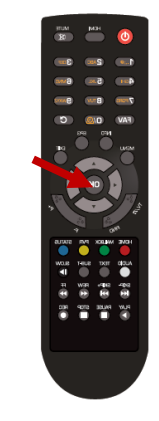

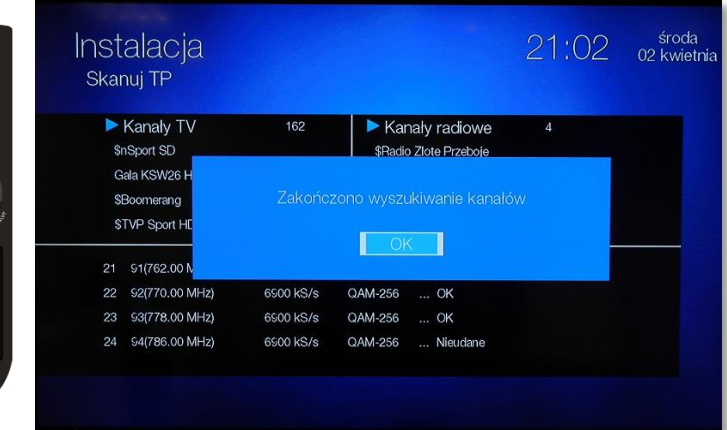

## **UWAGA:**

Przy programowaniu ręcznym trzeba wpisać następujące parametry:

Modulacja: 256QAM Przepływność: 6900 KS/s Częstotliwość: od 578 000 KHz